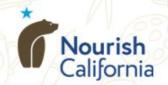

### Tuesday April 27, 2021

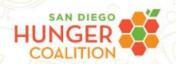

# Tools TO OPTIMIZE CEP GROUPING & FUNDING

11:00AM-12:15 PM

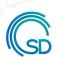

Open San Diego

Hosted by Nourish California, the California Department of Education, San Diego Hunger Coalition, Open San Diego, and No Kid Hungry

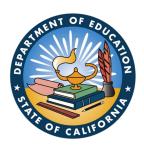

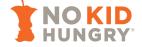

## WELCOME!

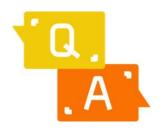

Please use the chat box to ask questions during the session. We will answer questions at the end of the webinar.

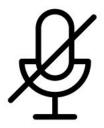

Your line will be muted during the webinar, please use the Q&A box for comments or questions.

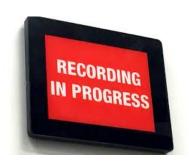

This webinar will be recorded. The recording and other materials will be shared after the session.

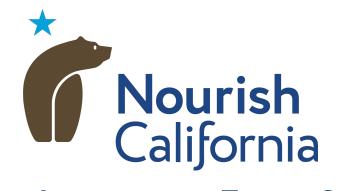

Equity. Advocacy. Food for All.

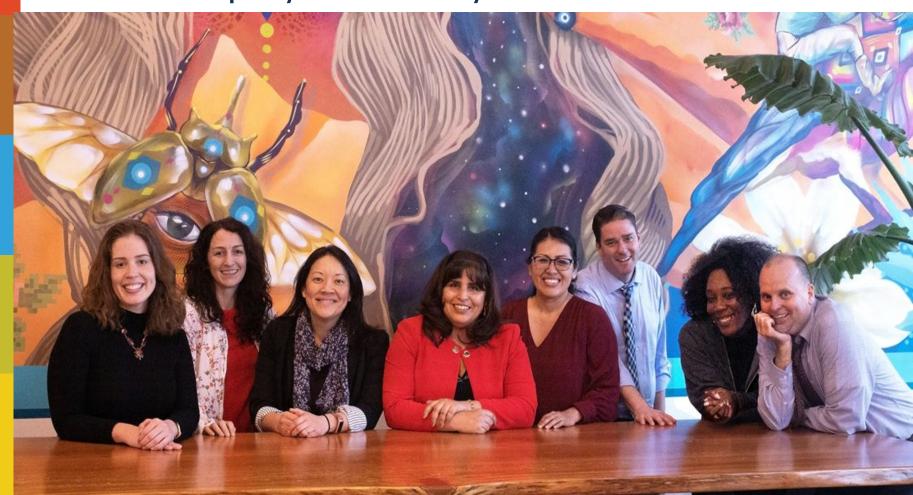

# Program

- CEP Overview
- Tour: Meals Count Grouping Calculator
- CEP Financial Calculator
- Question & Answer Session

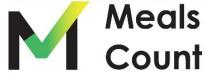

#### California Department of Education

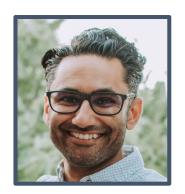

Gurjeet Barayah, Staff Service Manager, Nutrition Services Division, CDE

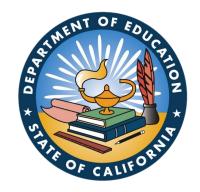

Chelsey Cooper School Nutrition Specialist, Nutrition Services Division, CDE

#### Meals Count Team

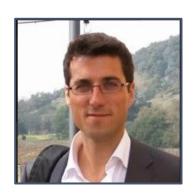

Nikolaj Baer, lead developer Open San Diego

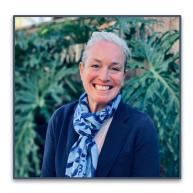

Amanda Mascia, Hunger Free Kids Manager San Diego Hunger Coalition

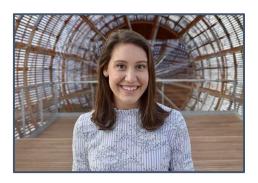

Emily Pia, Program Manager No Kid Hungry

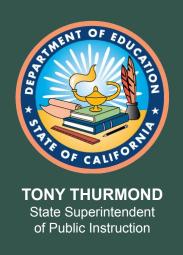

# Community Eligibility Provision 101

Chelsey Cooper
California Department of Education
Nutrition Services Division

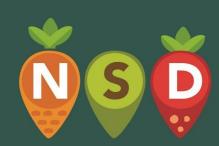

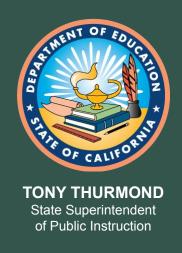

## What is CEP?

 4 year reimbursement option for high poverty LEAs and Schools

 Free Breakfast and Lunch for all students

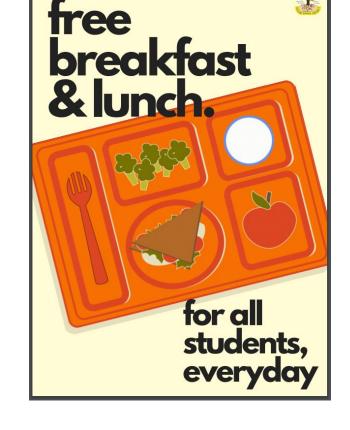

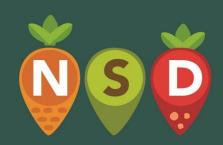

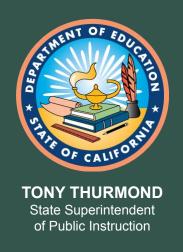

## **CEP Eligibility**

- Identified Student Percentage (ISP) of at least 40%
- Serve both breakfast and lunch at no cost
- History of implementing the school nutrition programs in compliance with regulations

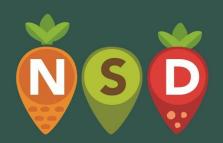

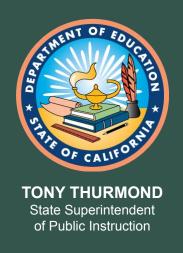

## ISP Determination (1)

Number of students Directly Certified for Free Meals

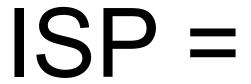

Number of Students Enrolled

Directly certified includes: CalFresh, CalWorks, Medi-Cal Free, FDPIR, homeless, migrant, runaway, foster, and head start

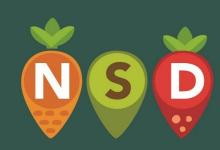

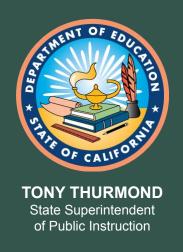

## ISP Determination (2)

 Use data from anytime between July 1, 2020 and June 30, 2021

 Pull enrollment and direct certification data at the same time

\*Save CALPADS list in original .txt file format\*

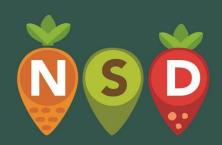

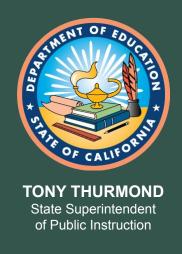

## Direct Certification Best Practices (1)

- CALPADS:
  - CalFresh
  - CalWorks
  - Medical Free
  - Foster
- Recommend monthly reports

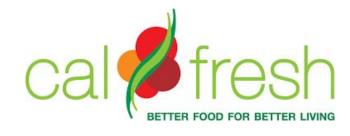

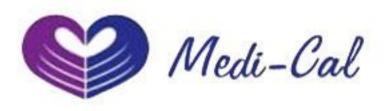

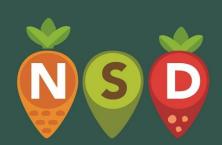

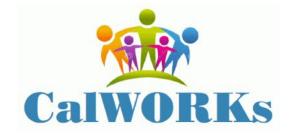

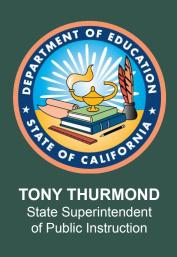

## Direct Certification Best Practices (2)

- Local County for CalFresh, CalWorks, Foster:
  - www.cde.ca.gov/494543
- Local Homeless Liasions:
  - www.cde.ca.gov/500055
- Local Migrant Liaisons:
  - www.cde.ca.gov/497938

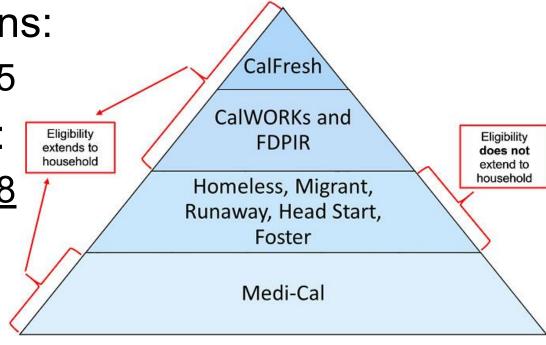

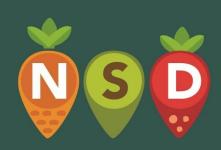

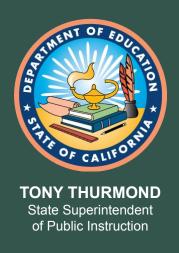

## **Grouping Sites**

 Maximize ISP by grouping school sites strategically

Each group establishes its own ISP

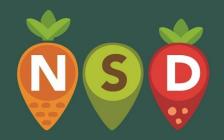

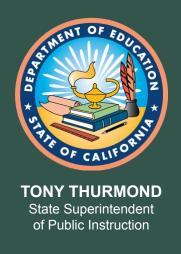

## Reimbursement (1)

- ISP x 1.6 = meals claimed at free rate
- Remaining meals claimed at paid rate

Example: ISP of 55%

- 55% x 1.6 = 88% of meals claimed at free rate
- 100% 88% = **12%** of meals claimed at paid rate

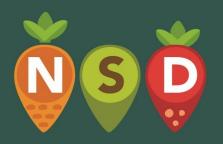

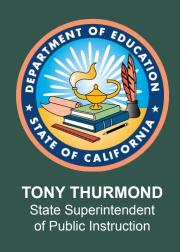

## Reimbursement (2)

- ISP will never decrease
- May re-apply for higher ISP
- Non-federal funds to cover cost difference

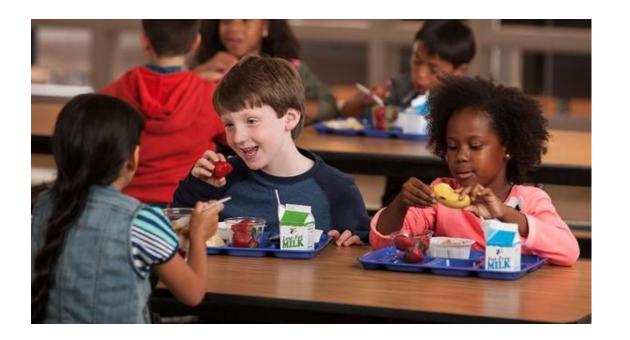

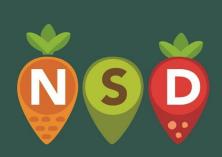

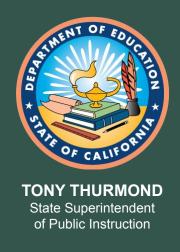

## **CEP Benefits**

- Reduced administrative burden
- Simplified meal counting and claiming
- Equity among students
- Elimination of meal debt
- Potential increase in participation and program revenue

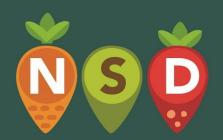

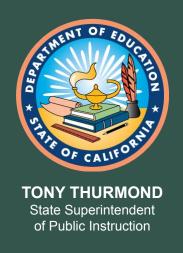

## **CEP Application**

Applications due September 30, 2021

- Review CDE MB SNP-03 2019
  - www.cde.ca.gov/494322

Contact your SNP Program Specialist

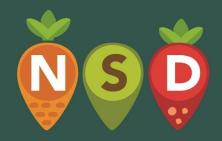

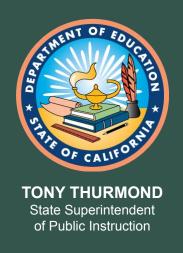

## **CEP Application Documents**

• SNP 71: CEP Application Checklist

SNP 19: Meal Count and Collection Procedures

SNP 55: Identified Students

 Source Documentation: CALPADS extracts, local county lists, liaison lists

\*Send an email to <a href="mailto:CEP@cde.ca.gov">CEP@cde.ca.gov</a> once all forms and documents are uploaded\*

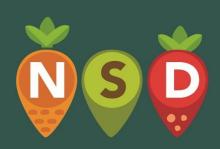

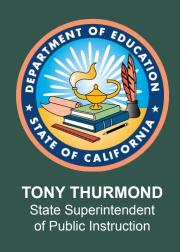

## **CEP Validation**

- ISP validated at time of application
- Completed via desk audit
- No additional ISP review during Administrative

Review

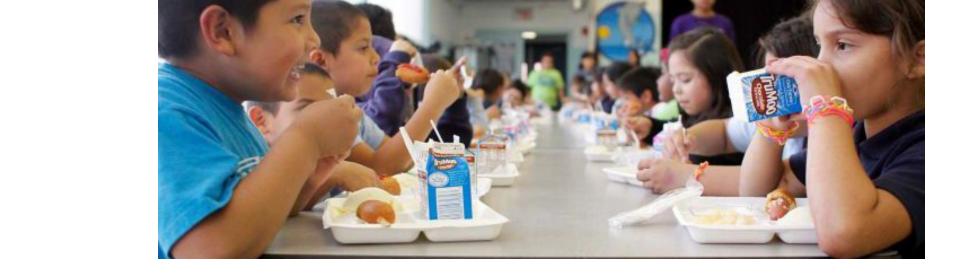

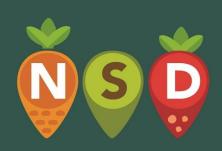

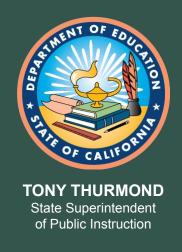

### **CEP Resources**

- CDE CEP Webpage:
  - www.cde.ca.gov/503116

- CDE Course Catalog CEP Training:
  - www.cde.ca.gov/475610
- School Nutrition Program Specialists
  - CNIPS Form Caseload ID

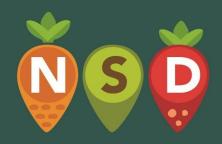

# eals Count

# Maximize your CEP Funding with Meals Count

Nikolaj Baer, Open San Diego Angeles Nelson, Nourish California Emily Pia, No Kid Hungry Amanda Mascia, San Diego Hunger Coalition

#### Meals Count is Developed and Supported by

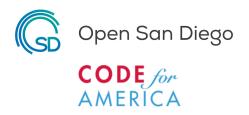

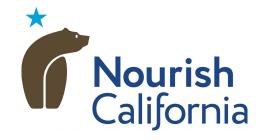

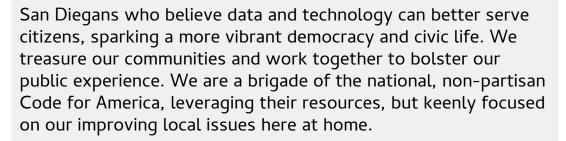

California should be a place where everyone has the food they need to thrive. Our team leads statewide advocacy efforts to end hunger, disrupt poverty, and ensure that all Californians are well nourished.

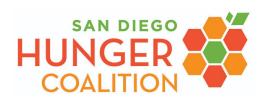

San Diego Hunger Coalition leads coordinated action to end hunger in San Diego County supported by research, education, and advocacy.

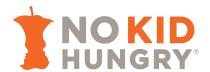

No child should go hungry in a nation as wealthy as ours. But millions of kids are living with hunger right now because of the pandemic. No Kid Hungry is working to strengthen the public nutrition programs that connect kids with the healthy food they deserve.

Meals Count is driven by an open source software application that automatically calculates optimal school groupings for the purposes of CEP, eliminating the need for time-consuming, often-overwhelming manual calculations.

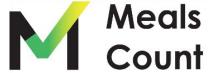

### Meals Count as an Advocacy Tool

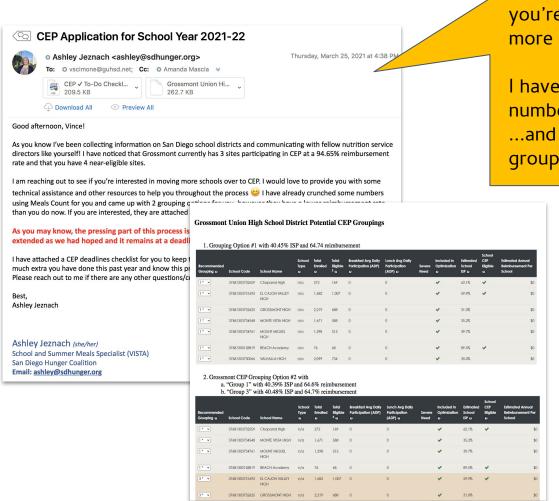

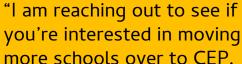

I have already crunched some numbers using Meals Count ...and came up with 2 grouping options..."

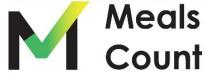

#### Meals Count Development

- Developed by volunteers at Open San Diego
- Open San Diego is a Code for America Brigade
- Software is open and free for all to use
- In partnership with Nourish California, SD Hunger, and No Kid Hungry

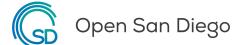

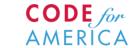

opensandiego.org

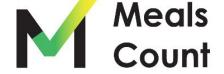

- Takes in data from school districts per school
  - Total Enrolled
  - Total Eligible
  - Average Daily Breakfast Served
  - Average Daily Lunch Served
- Uses computers to run many different grouping scenarios
- Recommends grouping with the highest potential reimbursement
- Allows users to adjust which schools are included in the scenarios

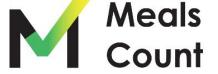

Why Grouping Matters

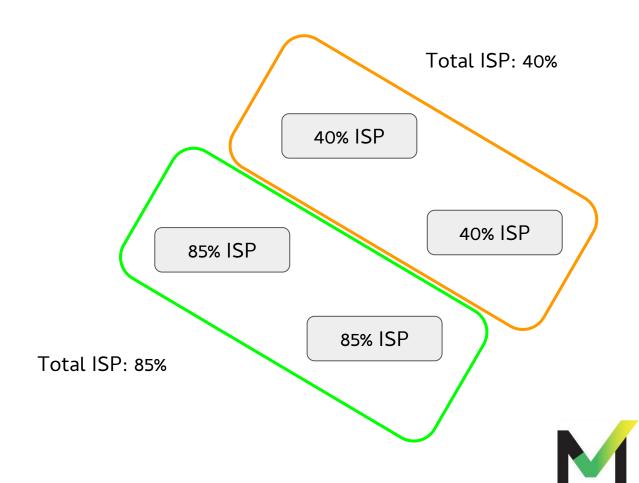

Why Grouping Matters

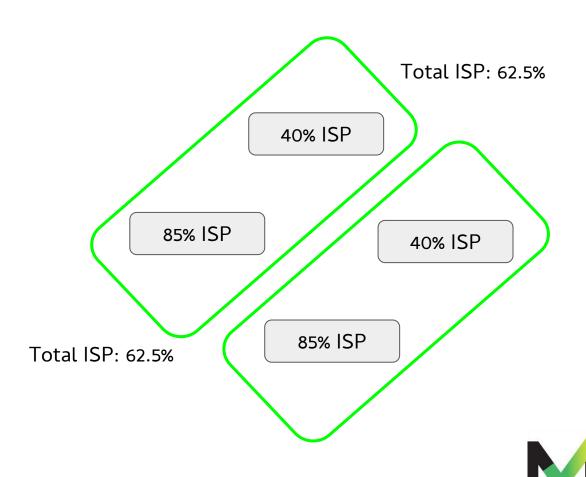

A Realistic Example - Oceanside Unified

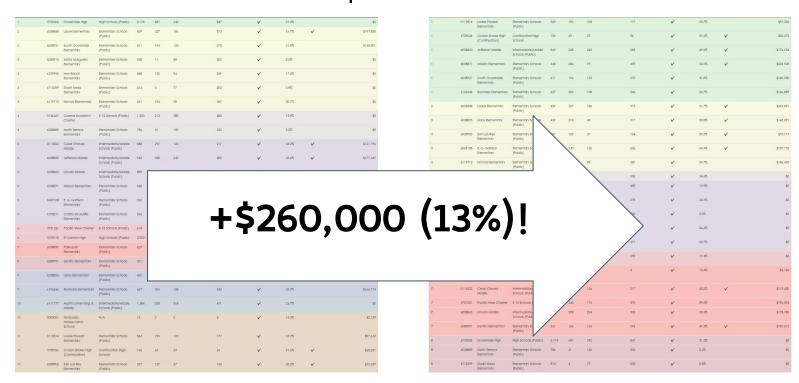

Optimized - 1 round **\$2,010,294** 

Optimized - 10 rounds **\$2,270,457** 

**NOTE:** Federal reimbursement rates may not be exact to district

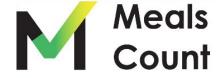

## Virtual Tour

Meals Count www.mealscount.com

nikolaj.baer@opensandiego.org

Navigate to https://www.mealscount.com/

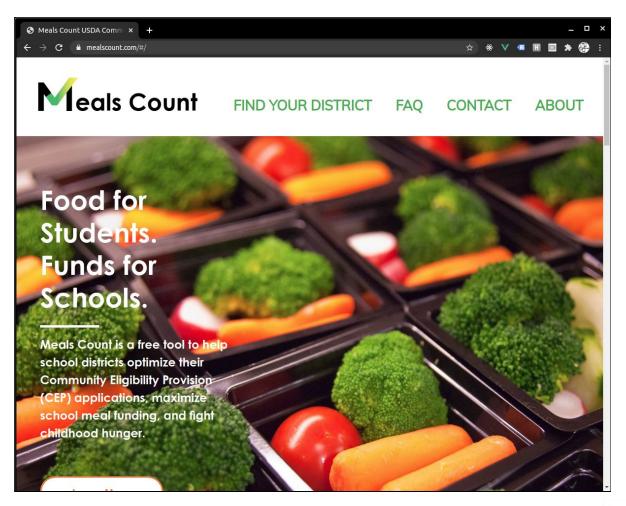

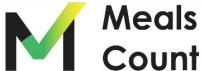

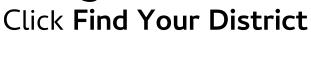

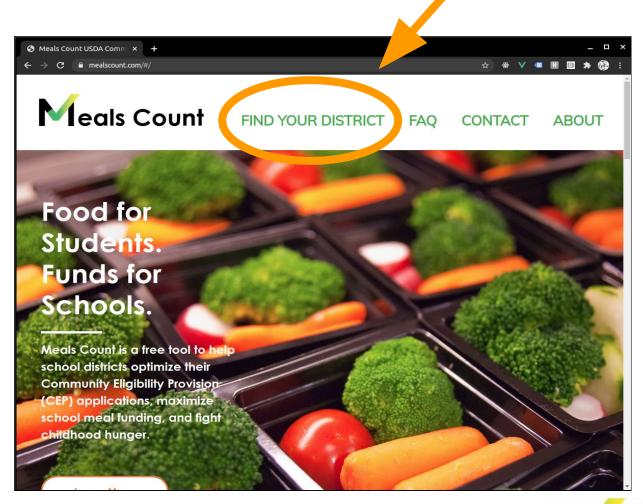

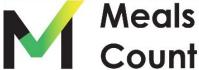

# Using Meals Count Click on California

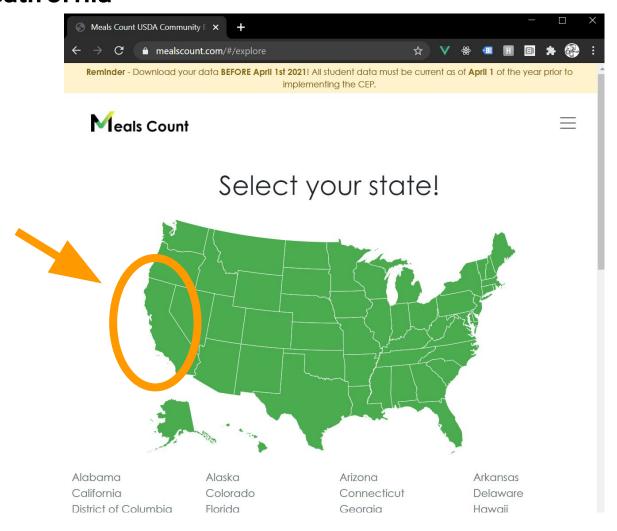

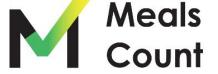

#### Start typing in your district to filter the list

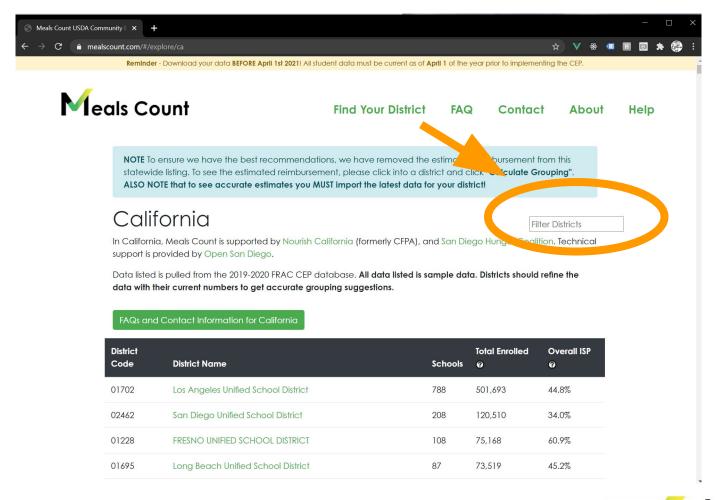

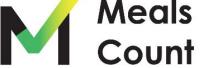

Click on your district in the list

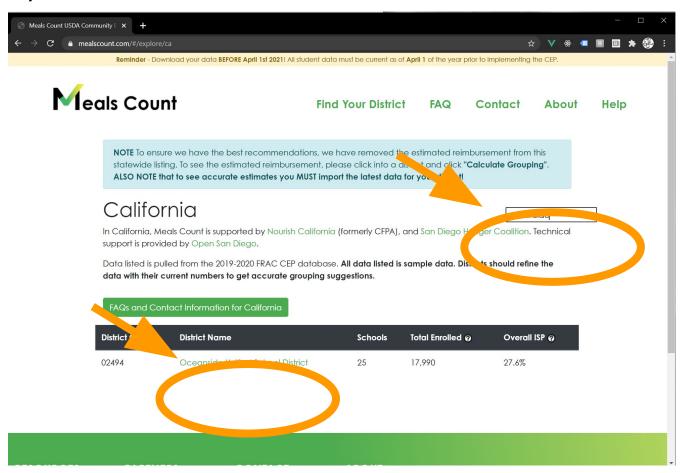

\*Note: if your district is not showing up, try clearing the filter and looking with CTRL-F (CMD-F on Mac). If not, please look for the district code (from CALPADS) or contact us.

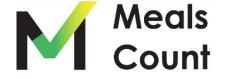

Review your district and school information

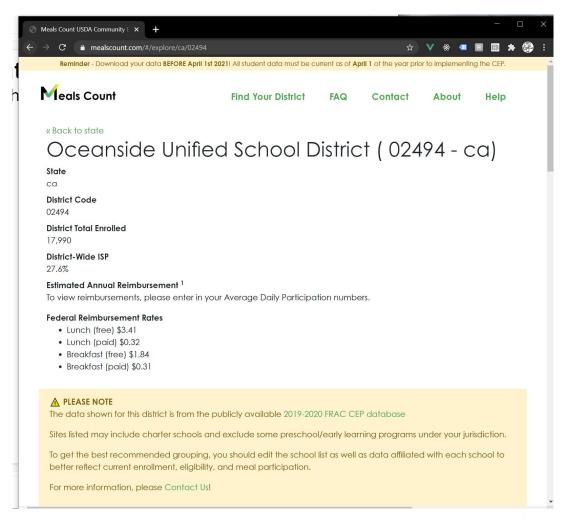

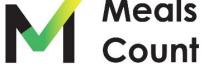

Scroll down to see the schools

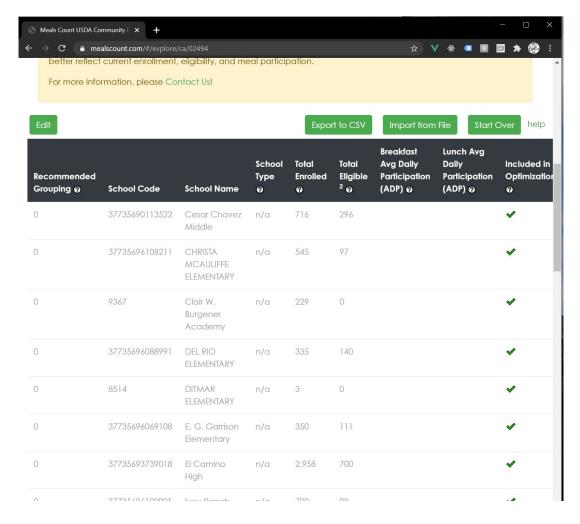

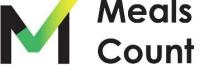

#### Understanding the columns

|             |             |             |        |          |          | Breakfast     | Lunch Avg     |        |              |           | School   | Estimated     |
|-------------|-------------|-------------|--------|----------|----------|---------------|---------------|--------|--------------|-----------|----------|---------------|
|             |             |             | School | Total    | Total    | Avg Dally     | Daily         |        | Included in  | Estimated | CEP      | Annual        |
| Recommended |             |             | Туре   | Enrolled | Eligible | Participation | Participation | Severe | Optimization | School    | Eligible | Reimbursement |
| Grouping @  | School Code | School Name | 0      | 0        | 2 0      | (ADP) @       | (ADP) @       | Need   | 0            | ISP 🕜     | 0        | Per School    |

- **Recommended Grouping:** The numerical grouping of the schools in the current recommendation. E.g. All Schools marked "1" should be in Group 1, all schools marked "2" should be in Group 2
- School Code: The code or id of the school (must be unique for each school)
- **School Name:** The name of the school (for reference)
- **Total Enrolled:** The total number of students enrolled in this school
- Total Eligible: The total number of Identified Students in this school
- **Breakfast Avg Daily Participation:** The average **DAILY** number of breakfasts served
- Lunch Avg Daily Participation: The average DAILY number of lunches served
- Severe Need: Whether or not this school qualifies as Severe Need
- Included in Optimization: Whether or not to include this school in the optimization (e.g. exclude charter schools)
- Estimated School ISP: ISP as percentage calculated live from Total Eligible/ Total Enrolled
- School CEP Eligible: Whether or not the School meets the 40% threshold
- Estimated Annual Reimbursement: The estimated reimbursement based upon the Rates specified and a 180 day school year for this school

Click **EDIT** to modify the school listing

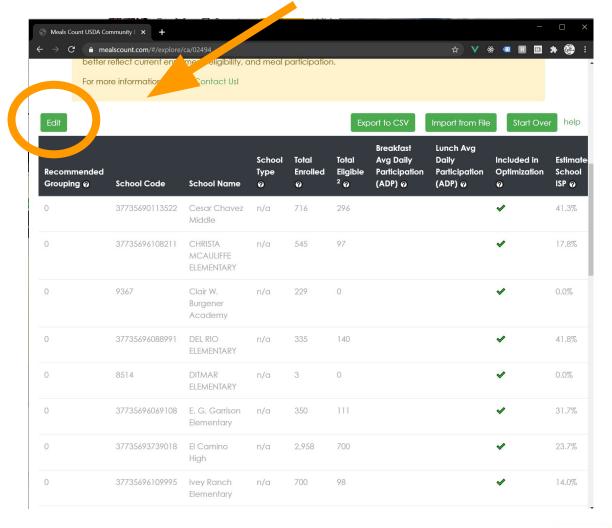

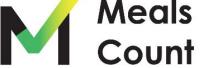

Edit and update school information

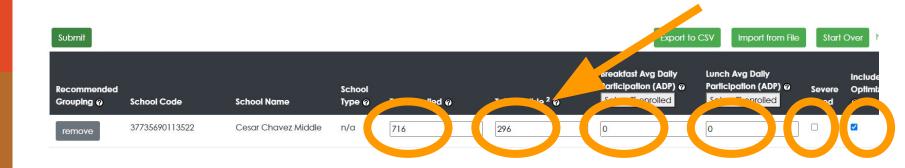

You can edit 6 fields per each school:

- 1. Total Enrolled
- 2. Total Eligible
- 3. Breakfast Average Daily Participation (required!)
- 4. Lunch Average Daily Participation (required!)
- 5. Severe Need
- 6. Included in Optimization

Toggle "Included in Optimization" if the school is not part of your district's program

Scroll up to Update SFA Certification and NSLA 60%

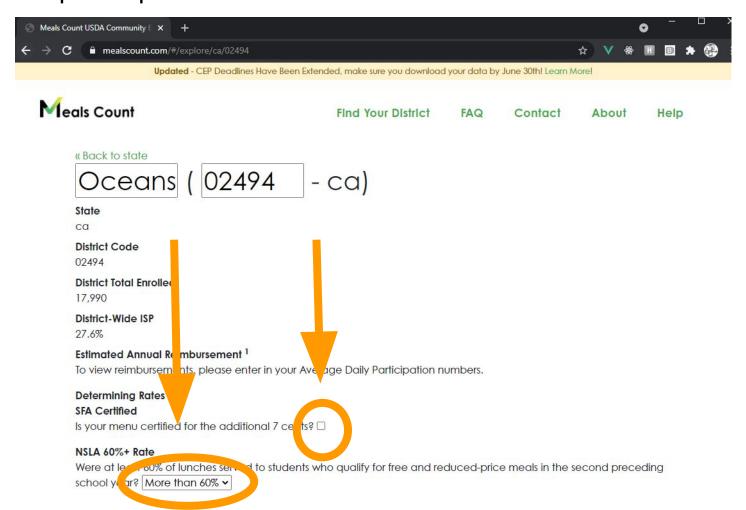

NOTE: these options, in addition to the Severe Need per site will determine your rate as specified in:

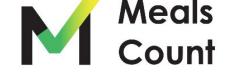

Remove or uncheck "Included" for any unapplicable schools

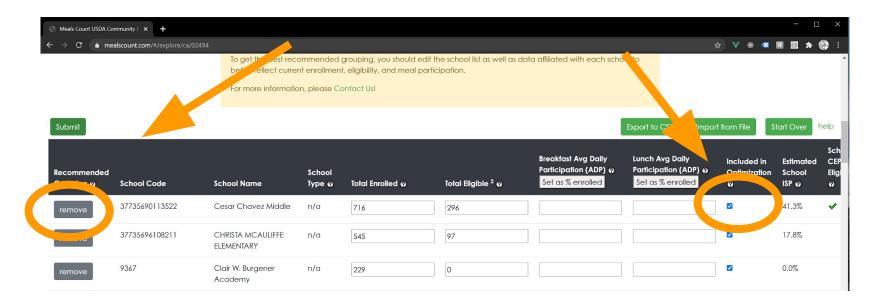

Some schools (e.g. Charter Schools, or sometimes school offices) are included from our source data set but may not be part of your district's meal program.

You can either "disable" this from the grouping calculation, or remove it entirely by toggling "Included in Optimization" to disable, or "remove" to remove.

Scroll to bottom to add any additional schools not included

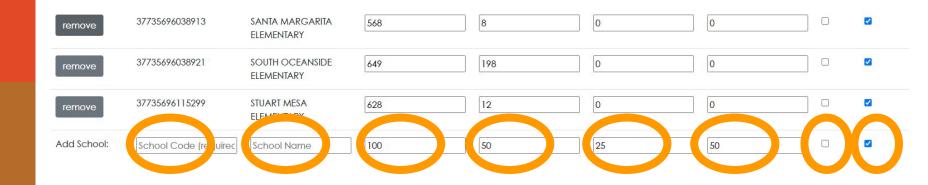

You must specify 8 fields to add a school

- 1. School Code (numerical code, can just be placeholder if you don't have one, **must be unique to district**)
- 2. School Name (name of school, **must be unique to district**)
- 3. Total Enrolled
- 4. Total Eligible
- 5. Breakfast Average Daily Participation
- 6. Lunch Average Daily Participation
- 7. Severe Need
- 8. Included in Optimization (keep checked to include in grouping calculation)

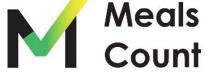

Click **Submit** to run the grouping calculation

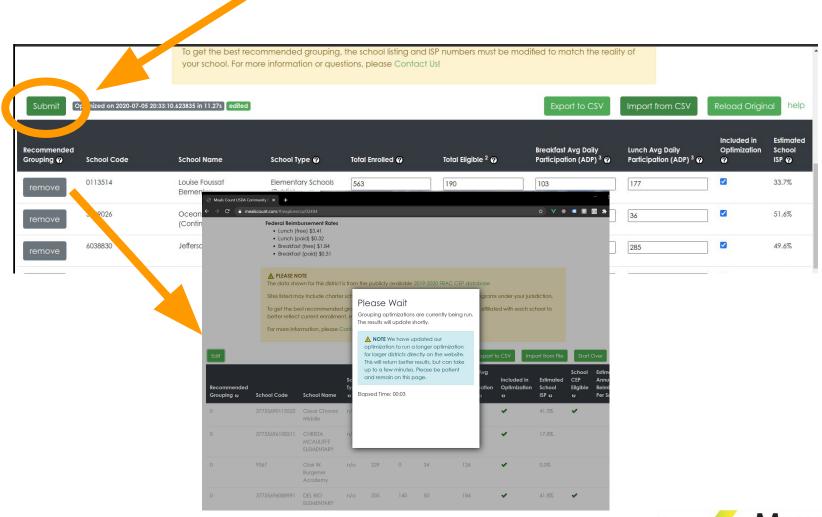

**Note:** Grouping can take up to 3 minutes, please be patient.

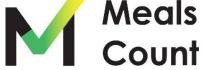

Once complete, a notice of the time updated will show

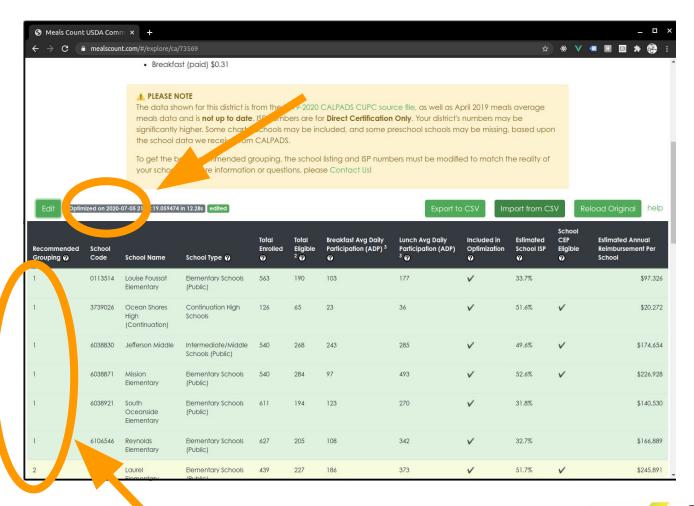

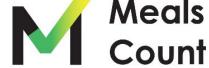

Reviewing the Results - Overall Reimbursement / ISP

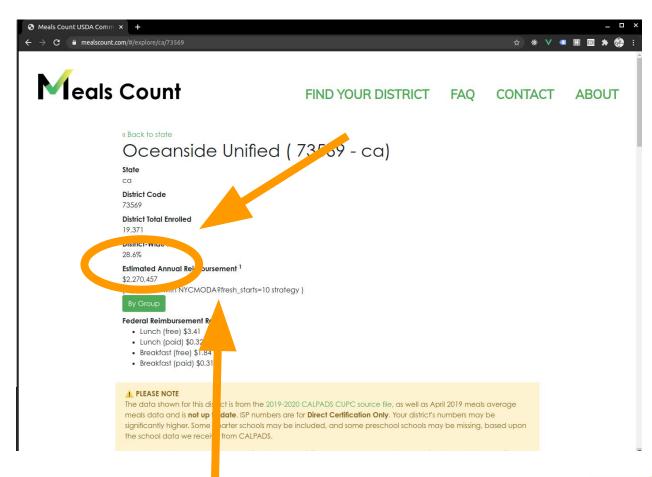

For the curious, the Meals Count "strategy" used to get this reimbursement is also listed

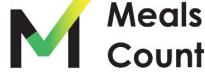

Reviewing the Results - Note on Optimization

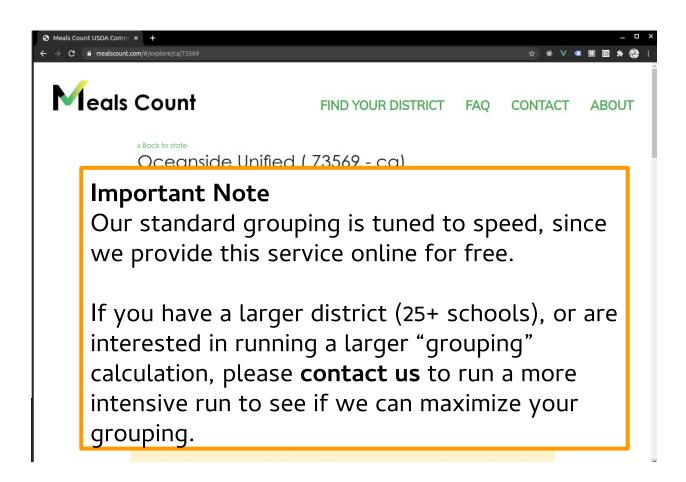

Contact us by going to mealscount.com and clicking "Contact" in the top right!

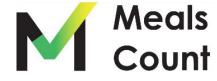

Reviewing the Results - Toggle Group to see Group Totals

| \$2,270,457                               |     |
|-------------------------------------------|-----|
| \$2,270.457                               |     |
|                                           |     |
| optimizea NYCMC reiresh_starts=10 strateg | gy) |
| By Group                                  |     |

| Group Number | Schools   | Group ISP | Est. Reimbursement |           |
|--------------|-----------|-----------|--------------------|-----------|
| Group 1      | 6 Schools | 40.1%     |                    | \$826,598 |
| Group 2      | 1 School  | 51.7%     |                    | \$245,891 |
| Group 3      | 4 Schools | 40.9%     |                    | \$543,019 |
| Group 4      | 1 School  | 24.6%     |                    | \$0       |
| Group 5      | 5 Schools | 18.3%     |                    | \$0       |
| Group 6      | 1 School  | 17.4%     |                    | \$0       |
| Group 7      | 5 Schools | 40.2%     |                    | \$654,950 |
| Group 8      | 3 Schools | 20.9%     |                    | \$0       |

#### Federal Reimbursement Rates

- Lunch (free) \$3.41
- Lunch (paid) \$0.32
- Breakfast (free) \$1.84
- · Breakfast (paid) \$0.31

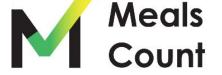

#### **Editing / Exploring**

#### Adjusting your groupings

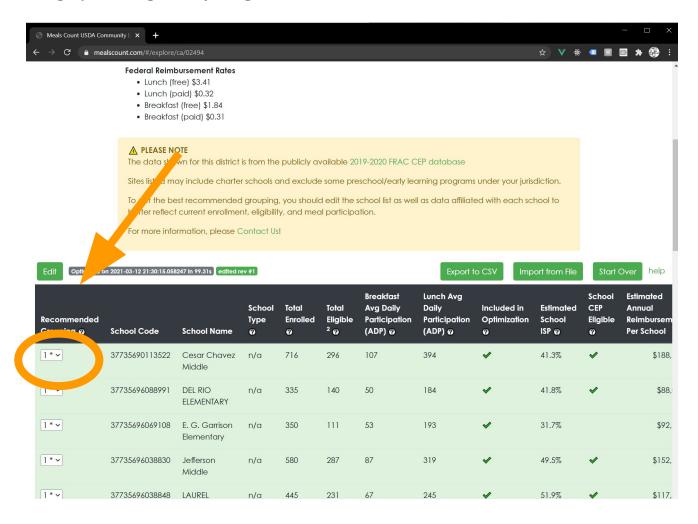

You can edit the grouping assignment and Meals Count will recalculate the reimbursement.

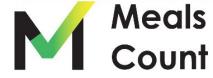

#### **Comparing Groupings**

Review the grouping history

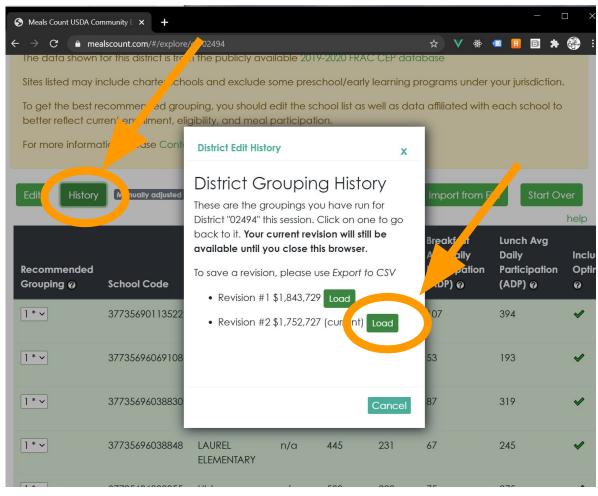

Look at the history of your optimized and adjusted groupings, and click to go back to one.

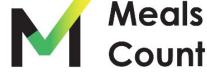

#### Save your work to CSV

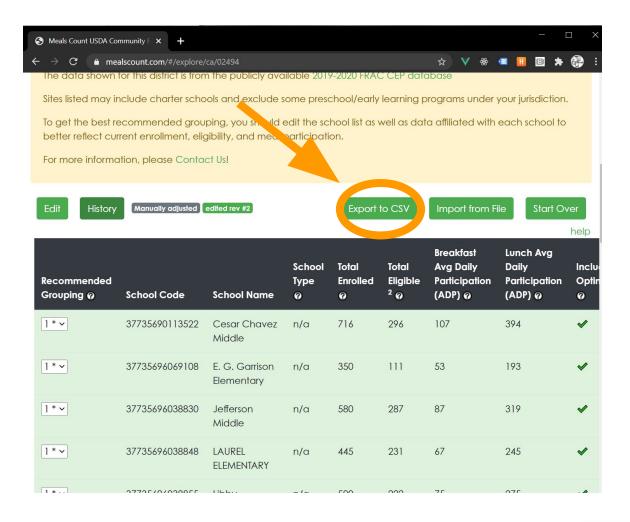

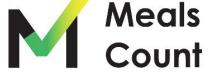

Click "Download" to download a copy

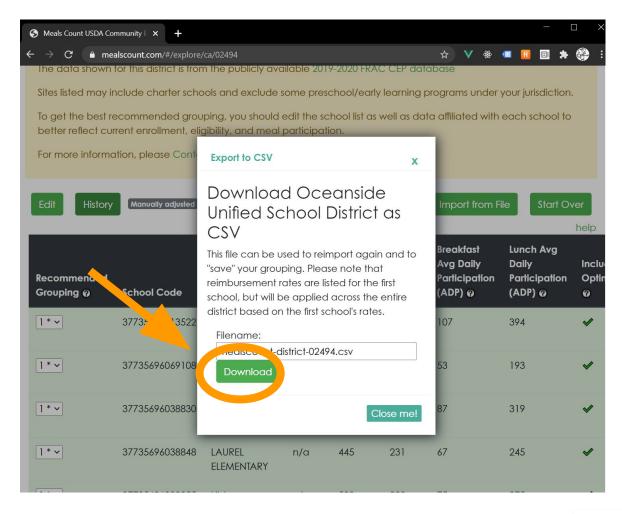

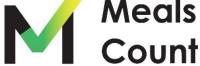

#### Review / Share the resulting file

**NOTE:** CSV or Comma Separated Value files are compatible, but not the same as XLS or XLSX files. If you modify and save these files as XLS or XLSX, you will need to "Save As" a CSV to be able to re-import to Meals Count

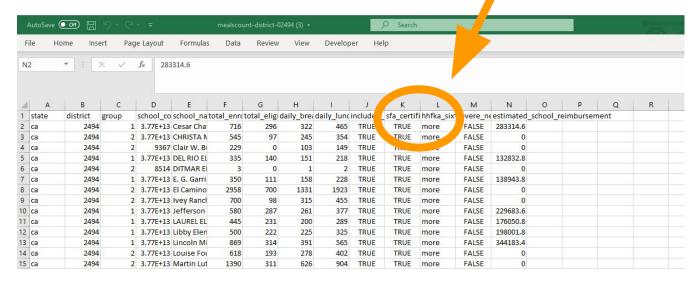

**NOTE:** The sfa certification and 60% (hhfka\_sixty) fields are on every school row but are district wide values that are just taken from the first school on import.

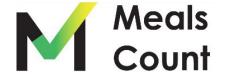

Click "Import from File" to import XLSX or CSV Data

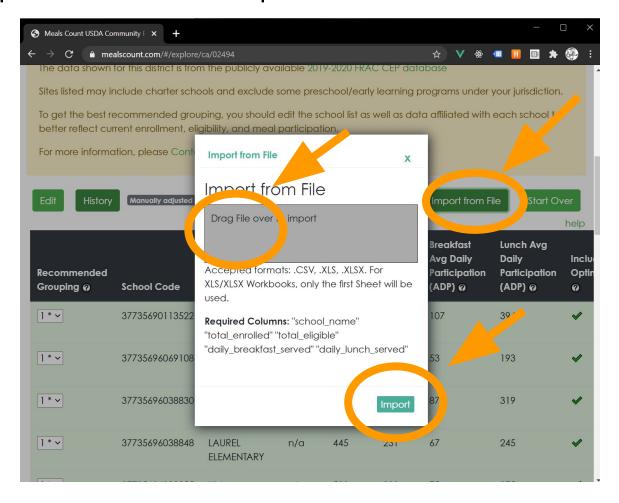

Drag and Drop your CSV or XLS file onto the gray box, then click Import.

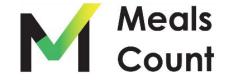

Click "Import from File" to import XLSX or CSV Data

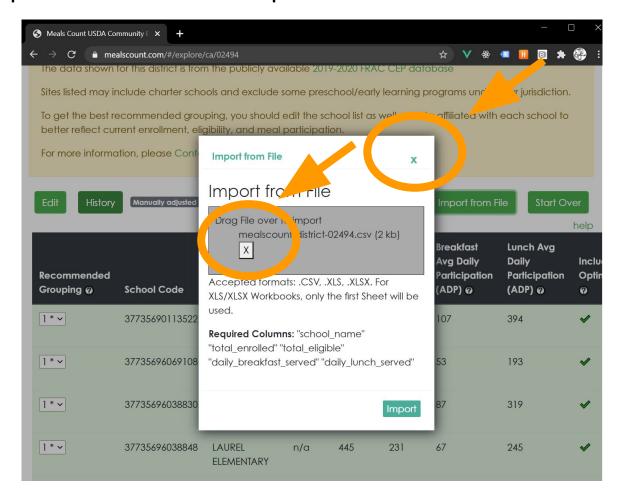

Once you have clicked "Import", then click "Close" at the top.

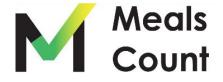

Upon importing, click "Edit" and then "Submit" to recalculate groupings

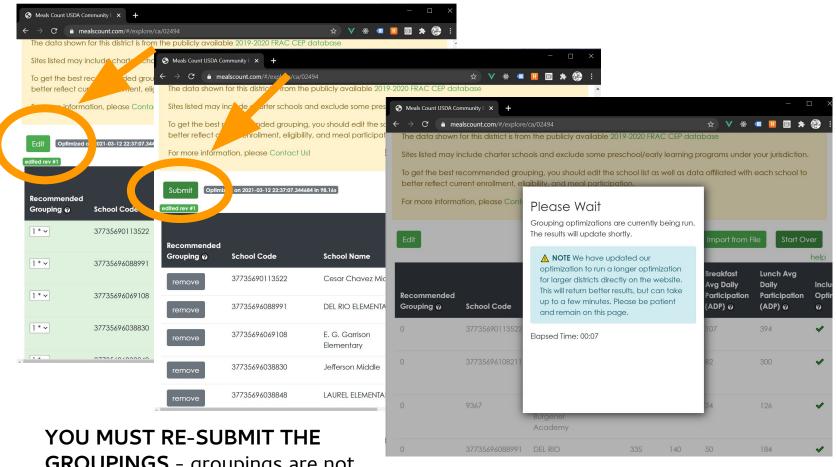

GROUPINGS - groupings are not automatically imported from the Import CSV, and will remain what they were before import.

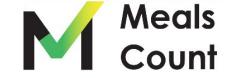

Note on Saving / Sharing

- You must Export to CSV to "Save" your district
- To share a district, send the user the CSV File you exported
- You may create unlimited "CSV" exports as a way of testing different scenarios
- To load a "saved" district, Import from CSV and then click "Edit" and "Submit" to recalculate groupings and estimate reimbursements

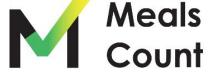

# Live Demo Meals Count www.mealscount.com

nikolaj.baer@opensandiego.org

#### Meals Count Considerations

- Data listed is pulled from the **2020-2021** FRAC database
- All data listed is historical data. Districts **MUST EDIT** enrollment and ISP data, as well as add their ADP data to get accurate grouping suggestions.
- Multiple strategies for optimizing ISP
- Does not include state reimbursement
- Consider possible increase in participation

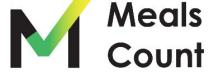

## USDA extended free meals for all this school year...

# So why should I apply for CEP?

- Applying for CEP this year is a **no-risk opportunity** that expires Sept. 30
- Lock in your current ISPs for the following 3 school years!
- If ISPs increase next year, then you can apply again next year.
- If ISPs decrease next year, then good thing you applied this year!
- If you don't apply for CEP this year, and ISPs decrease next year, then you will have missed an opportunity to lock in higher ISPs.
- Additionally, if you apply this year but decide you no longer want to operate CEP, there is no penalty for dropping the provision.
- Take advantage of extended deadlines, run your numbers, and apply! **There** is no risk or downside to applying.

#### Example District: 1% Decrease in ISP in SY22-23

| School                    | Enrollment     | ISP            | -1% ISP |
|---------------------------|----------------|----------------|---------|
| Cesar Chavez Middle       | 688            | 43.02%         | 42.02%  |
| Jefferson Middle          | 580            | 50.69%         | 49.69%  |
| Libby Elementary          | 429            | 46.39%         | 45.39%  |
| Lincoln Middle            | 839            | 35.40%         | 34.40%  |
| Louise Foussat Elementary | 563            | 30.73%         | 29.73%  |
| Del Rio Elementary        | 351            | 41.03%         | 40.03%  |
| Laurel Elementary         | 439            | 48.06%         | 47.06%  |
| Mission Elementary        | 593            | 49.24%         | 48.24%  |
| San Luis Rey Elementary   | 257            | 45.53%         | 44.53%  |
| District est. annual rein | \$1,358,389.80 | \$1,330,999.20 |         |

- \$27,390.60 per year

#### Example District: 1% Decrease in ISP in SY22-23

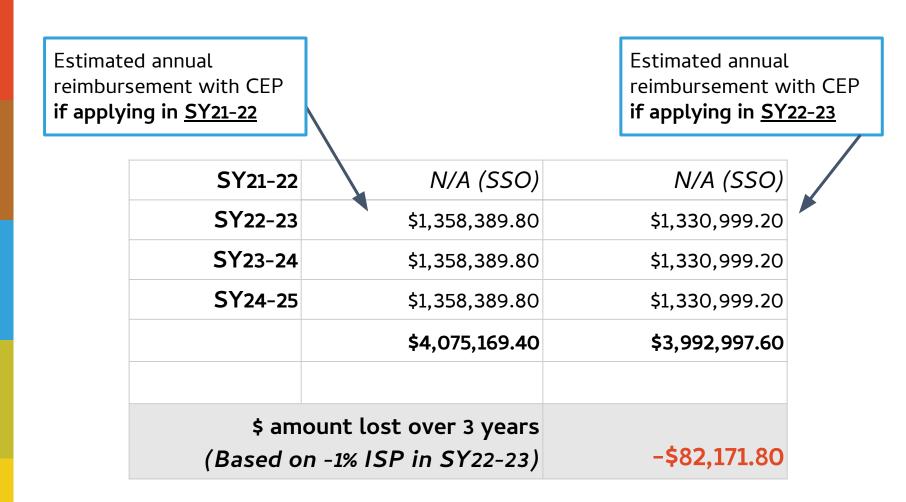

#### NEW CEP Calculator from No Kid Hungry

- Compare side-by-side your district's expected annual revenue under both CEP and standard NSLP (standard counting and claiming)
- Compare side-by-side each school's expected annual revenue under both CEP and standard NSLP
- Customize your financial analysis by manipulating expected breakfast and lunch participation rates by school, and see the impacts on revenue in real-time
- Optimize your revenue with CEP by using strategic grouping, powered by the CEP grouping tool, <u>Meals Count</u>. It's built right into the calculator!

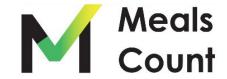

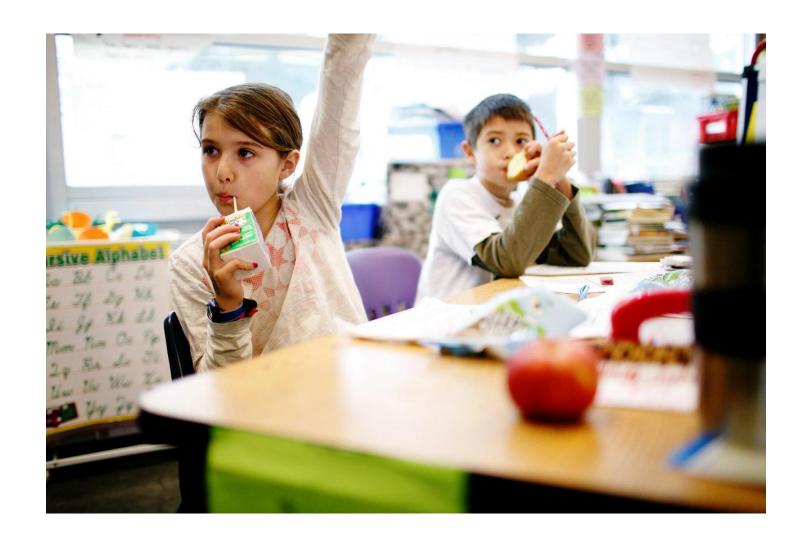

### Q&A

#### Have questions or suggestions?

https://www.mealscount.com/#/contact

#### Thank You!

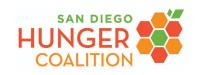

ANGELES NELSON

ANGELES@NOURISHCA.ORG

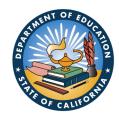

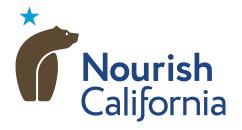

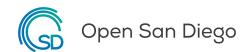

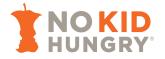